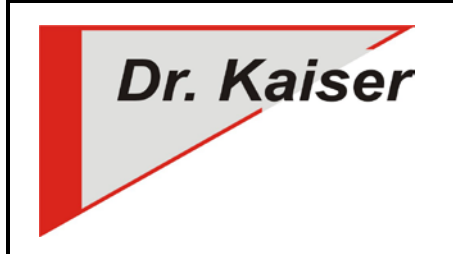

*Dr. Kaiser Systemhaus GmbH Köpenicker Straße 325 12555 Berlin Telefon: (0 30) 65 76 22 36 Telefax: (0 30) 65 76 22 38 E-Mail: [info@dr-kaiser.de](mailto:info@dr-kaiser.de) Internet: [www.dr-kaiser.de](http://www.dr-kaiser.de/)*

## **Windowsmeldung: "Automatische Reparatur wird vorbereitet"**

Microsoft prüft mit seinen Updates (nicht nur Systemupdates), ob "Nicht-Microsoft-Software" in das System eingreift und bringt dann den bei Ihnen erscheinenden Bildschirm mit den Reparaturoptionen. Um das zu unterbinden gibt es zwei Möglichkeiten:

(A)Ausführung des Befehls: "bcdedit /set bootstatuspolicy ignoreallfailures" Vorgehen:

- 1. Schutz ausschalten
- 2. Eingabeaufforderung mit administrativen Rechten starten
- 3. Befehl "bcdedit /set bootstatuspolicy ignoreallfailures" eingeben
- 4. PC neu starten und Schutz einschalten

Nutzer von DKS-Install (kostenpflichtig) können das Paket "Skript\_starten"verwenden. In der Zeile: "Eigenen Befehl ausführen" wird der Befehl: "bcdedit /set bootstatuspolicy ignoreallfailures" eingetragen.

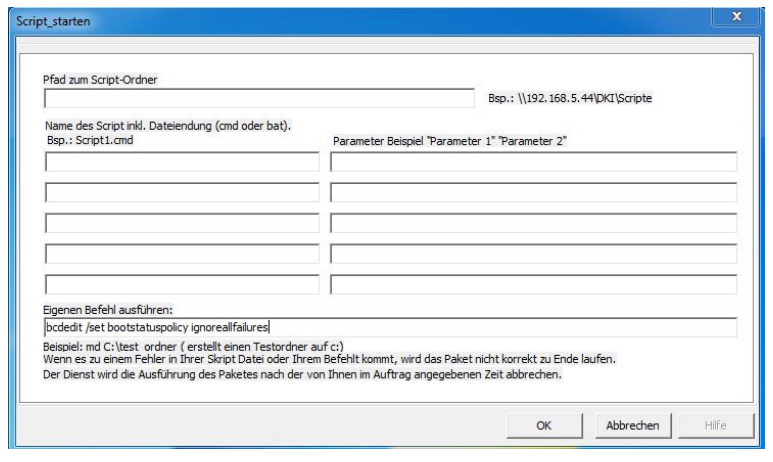

(B)Alle Windows-Updates werden mit DKS-Install-Paketen durchgeführt (aktuelles Paket nutzen "Windows\_Updates\_5\_0\_06.zip", oder neuer).

Auch die künftigen halbjährlichen Systemupdates, zu denen wir gesondert die Pakete bereitstellen (wie "April Creators Update 1803") und auf unserer Internetseite informieren. Hier ist die unter (A) genannte Vorgehensweise bereits implementiert, so dass die Windowsmeldung nicht mehr erscheint.